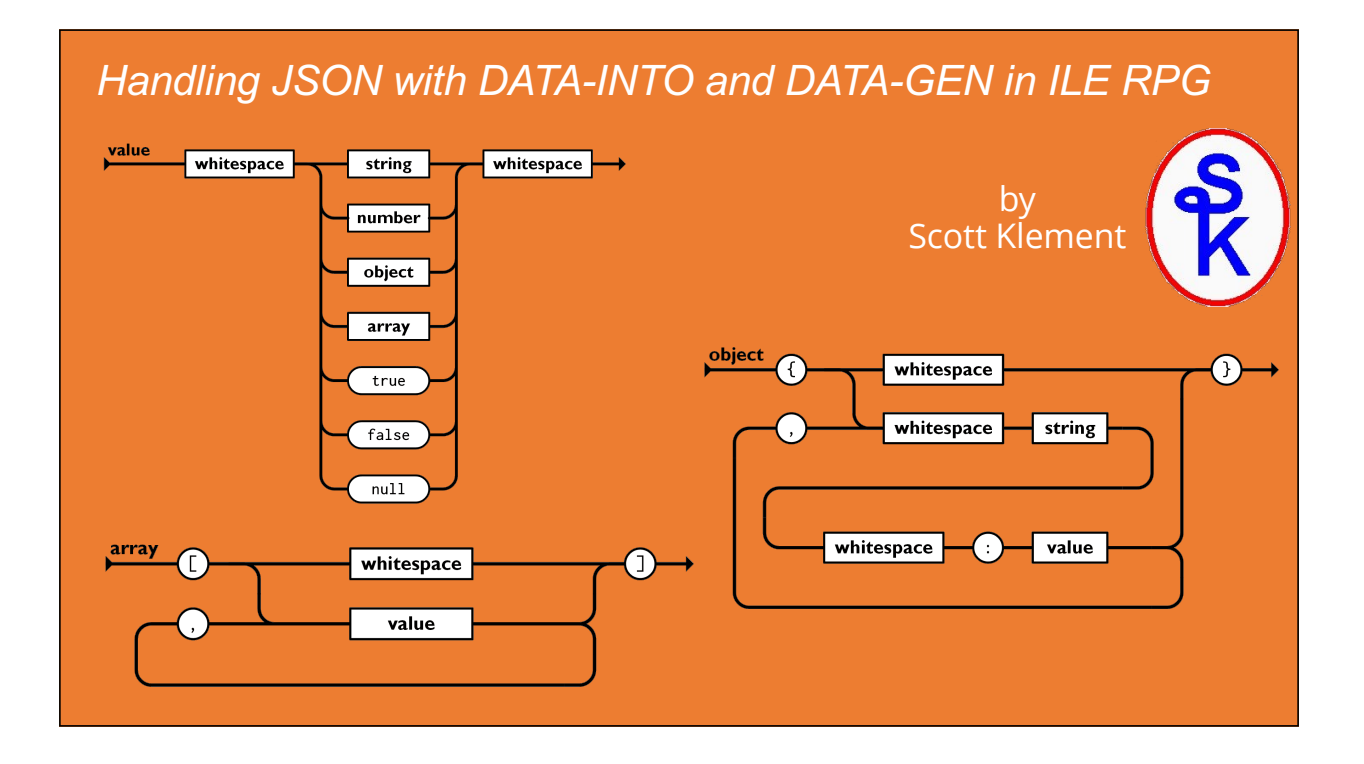

# Session Concept

When writing most REST AP, you use JSON format. ( n most cases, it has replaced XML.)

Alternately, JSON is sometimes also sent/received to companies via other means aside from APs. But, in any case, you typically have these tasks you need to handle:

- 1. nterpret/Read incoming JSON in a string or file.
- 2. Do your business logic (utilizing the data you got from the JSON)
- 3. Create an output JSON file to send back.

We won't discuss part 2 -- it's assumed that once the data is in variables in your program, you know how to write your business logic -- that part is just normal RPG business programming.

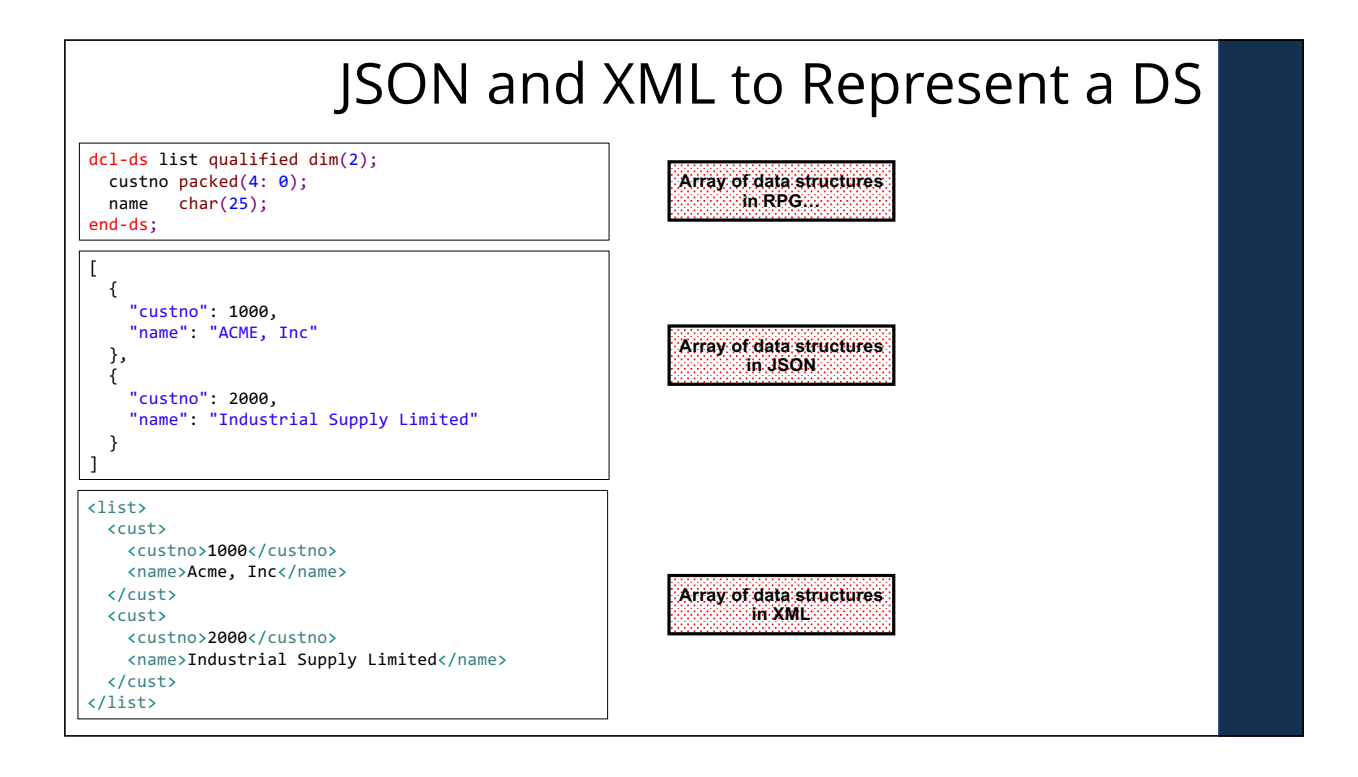

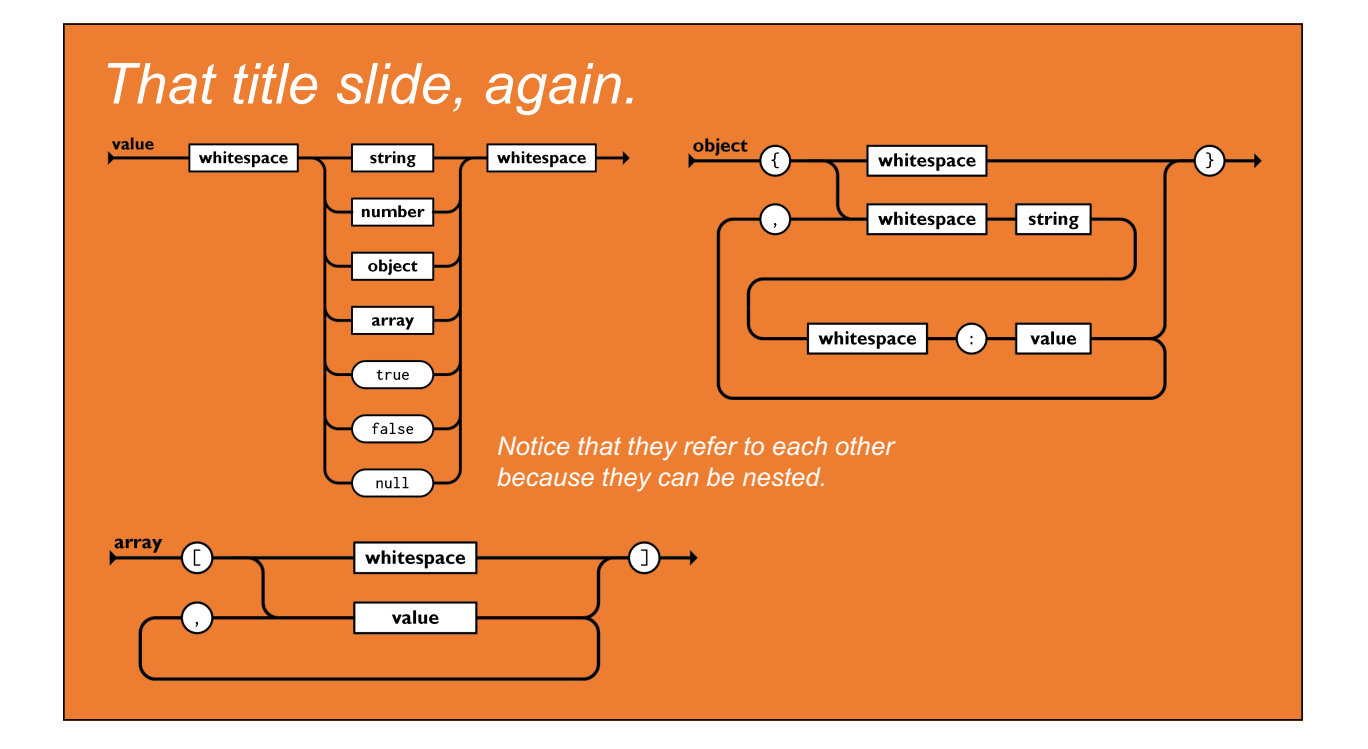

# DATA-NTO

DATA-NTO is an RPG opcode that makes it easy to process JSON in RPG.

#### Concept:

- Define an RPG variable (usually a data structure) that matches the JSON document.
- Tell DATA-NTO where the JSON is, and where your RPG variable is.
- t will map from the document to your variable.
- After that, then you can process it in your program the same way you'd use any other RPG variable!

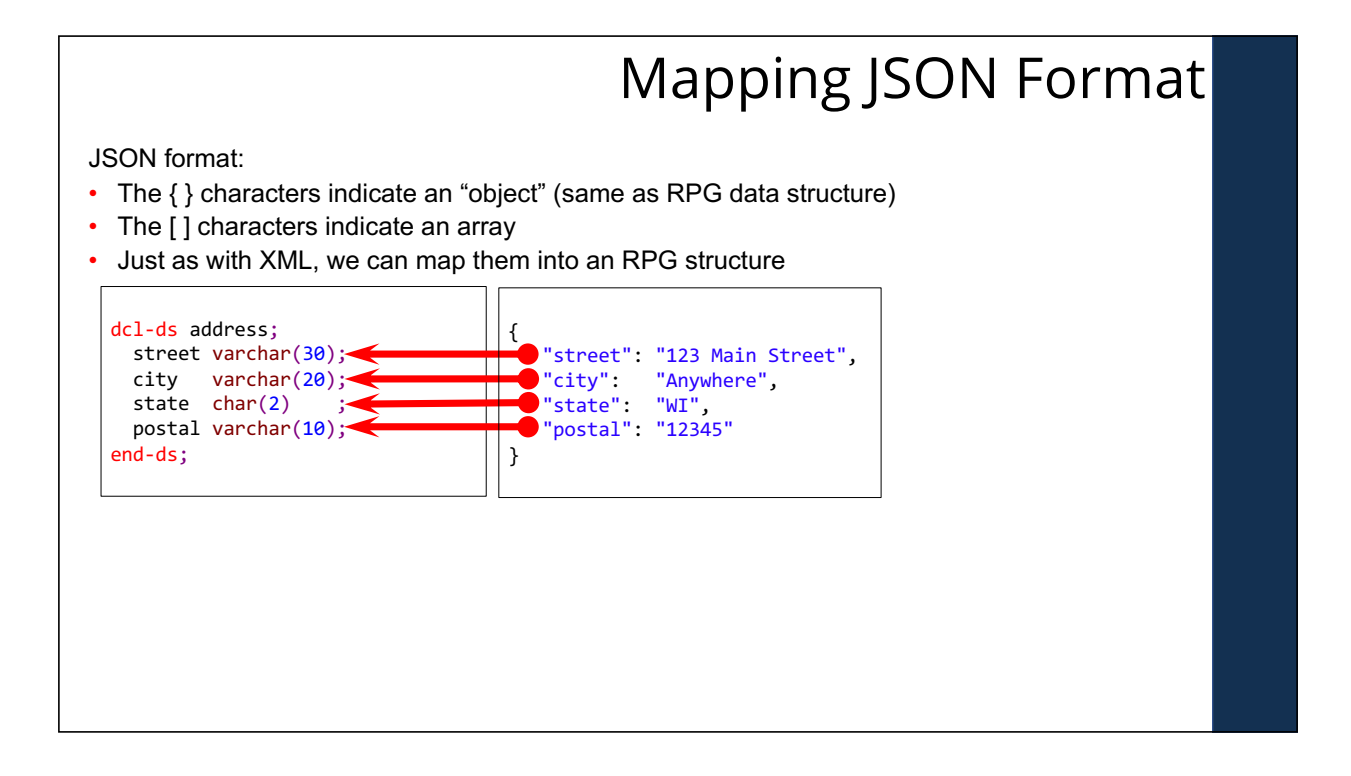

### DATA- NTO Syntax

The DATA-INTO opcode syntax is:

**DATA-INTO** *result* **%DATA(***document[:options]***) %PARSER(***parser[:options]***);**

result = RPG variable (data structure) that data will be loaded into

document = the JSON document, or IFS path to the JSON document.

%DATA options = optional parameter containing options passed to RPG to control the reading of the JSON document, or how it is mapped into variables

%PARSER options = optional parameter containing options passed to the parser program. The syntax will vary depending on the parser program.

%HANDLER = like XML-INTO, the DATA-INTO opcode supports a handler. This was more widely used in IBM i 5.4 when variable sizes were more limiting. I will not cover this today.

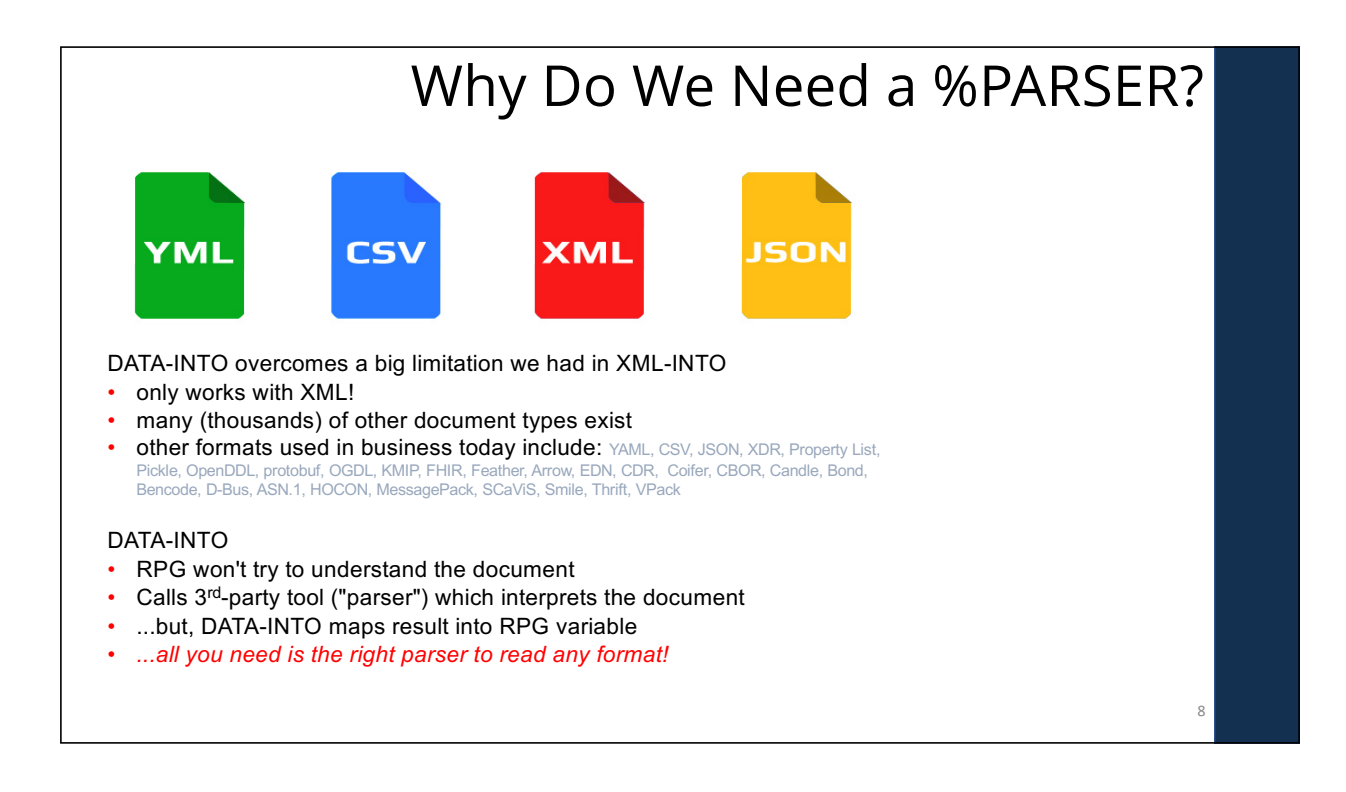

### YAJL NTO Parser

Example of DATA-INTO with YAJLINTO as the Parser:

DATA-INTO result %DATA( '/tmp/example.json' : 'doc=file case=convert countprefix=num\_') %PARSER('YAJLINTO');

result – the name of RPG data structure that I want to load the JSON into. You can name it whatever you like on your DCL-DS.

/tmp/example.json - IFS path to the JSON document we generated

doc=file – tells RPG to read the document from a file (vs. a variable)

case=any – tells RPG that the upper/lower case of variable names does not have to match the document

countprefix=num\_ – any variables in the DS that start with "num\_" should receive counts of matching fields. For example, "num\_list" would give the number elements in the "list" array.

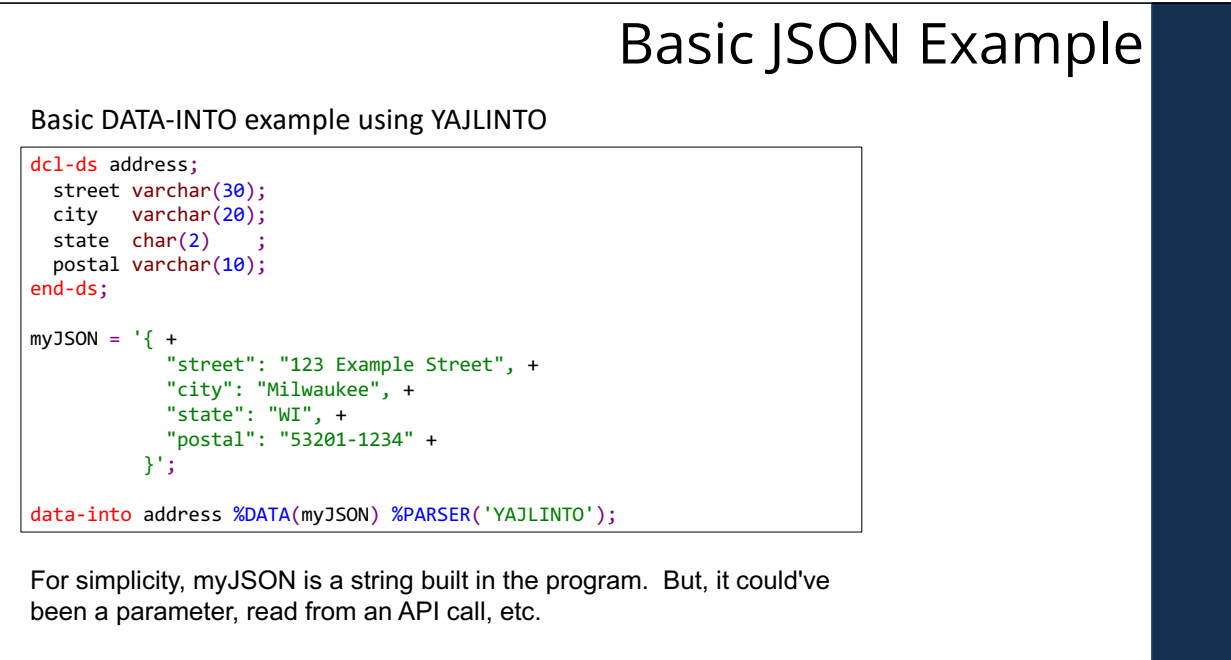

#### DATA- NTO Options

Specified as the 2<sup>nd</sup> parameter to %DATA to modify DATA-INTO behavior

- doc controls where the document is read from string (default) or file.
- case controls whether upper/lower case field names must match.
- allowmissing allow elements in the document to be missing
- allowextra allow extra elements in the document
- countprefix ask data-into count the number of specified elements
- path specifies the subset of the document to be read
- trim remove extra whitespace from elements
- ccsid specifies the CCSID passed to the parser

%DATA(myStmf:'put options here')

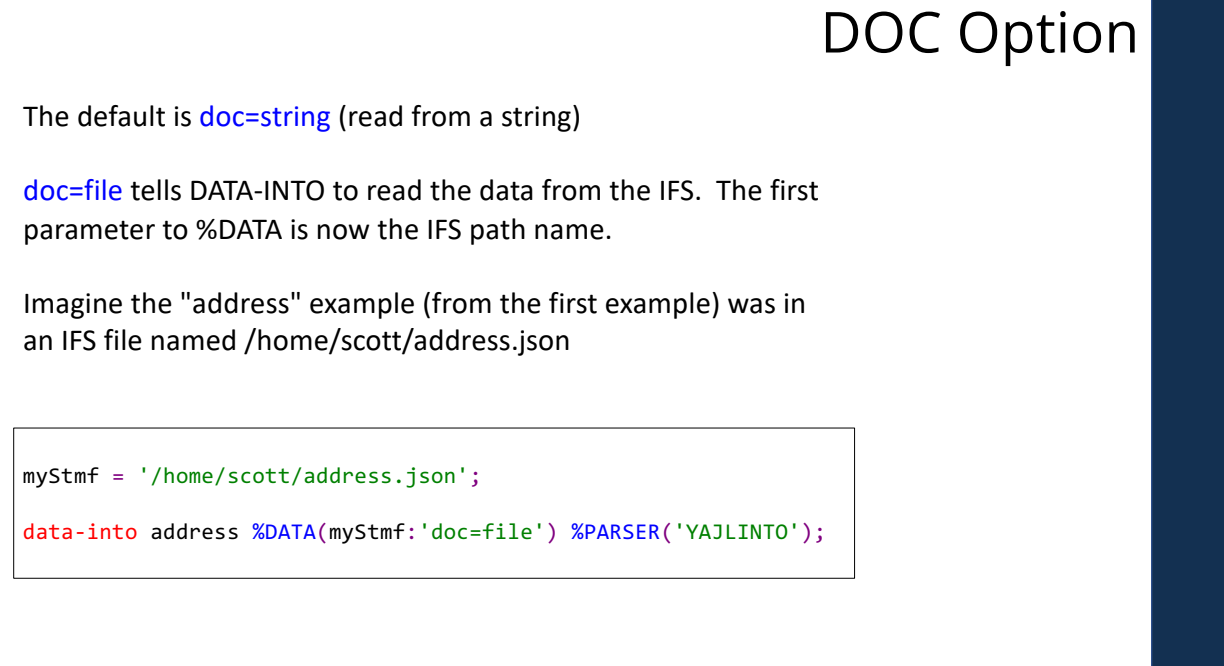

# The default is case=lower and the control of the default is case=lower

- lower = the fields in the document are all lowercase
- upper = the fields in the document are all uppercase
- any = treat the fields as case-insensitive (field names in RPG and the document are converted to all uppercase before comparing)
- convert = Like 'any', except that characters with diacritics (such as accented characters) are converted to their un-accented equivalents and other characters (aside from A-Z, 0-9) are converted to underscores.

*NOTE: In my experience it's unusual for the upper/lower case of characters to matter. Since characters not allowed in RPG (such as blanks and dashes) are often used in documents such as JSON and XML, I almost always use case=convert.* 

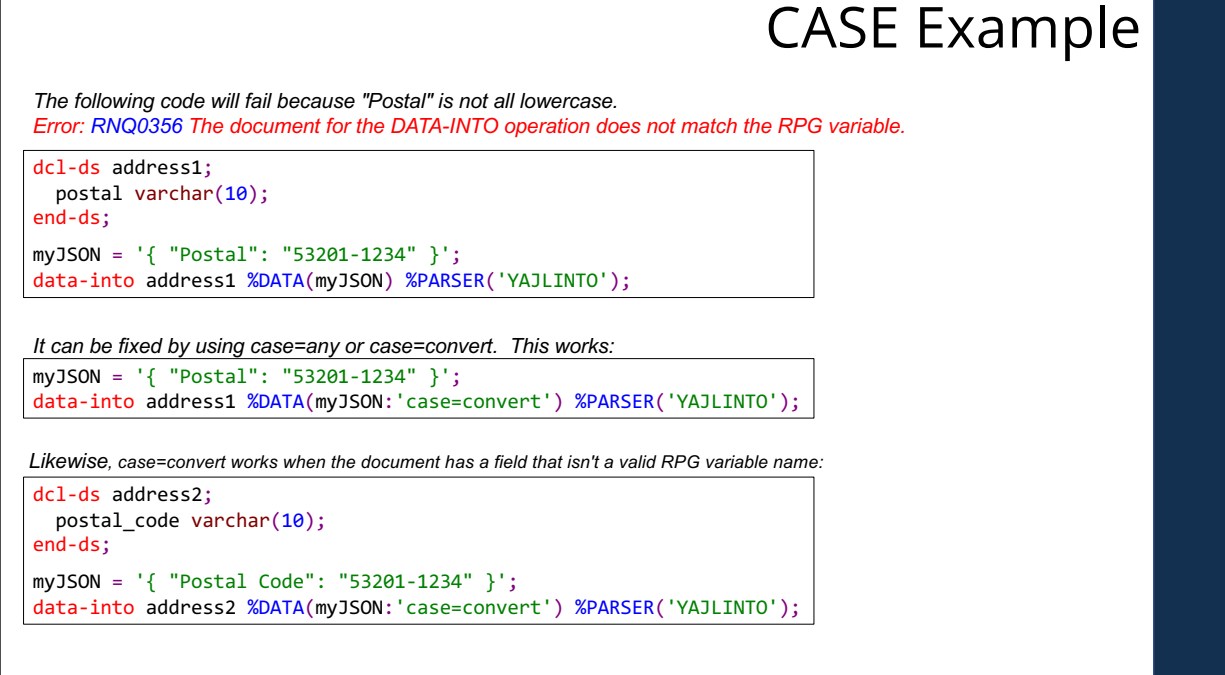

## CountPrefix Option (1 of 3)

CountPrefix creates a prefix used when counting document elements.

• by default, counting does not take place, so there is no default value.

To understand, imagine you receive the following "statement.json" file from a vendor. It is a statement, telling what you owe for a given month.

```
{
  "customer": 5406,
  "statement date": "2018-10-05",
  "start date": "2018-09-01",
  "end date": "2018-09-30",
  "statement total": 6600.00,
  "invoices": [
     { "invoice": "99001", "amount": 1000.00, "date": "2018-09-14" },
     { "invoice": "99309", "amount": 1500.00, "date": "2018-09-18" },
     { "invoice": "99447", "amount": 500.00, "date": "2018-09-23" },
     { "invoice": "99764", "amount": 3600.00, "date": "2018-09-14" }
  ]
}
```
Now imagine the RPG code needed to read this….

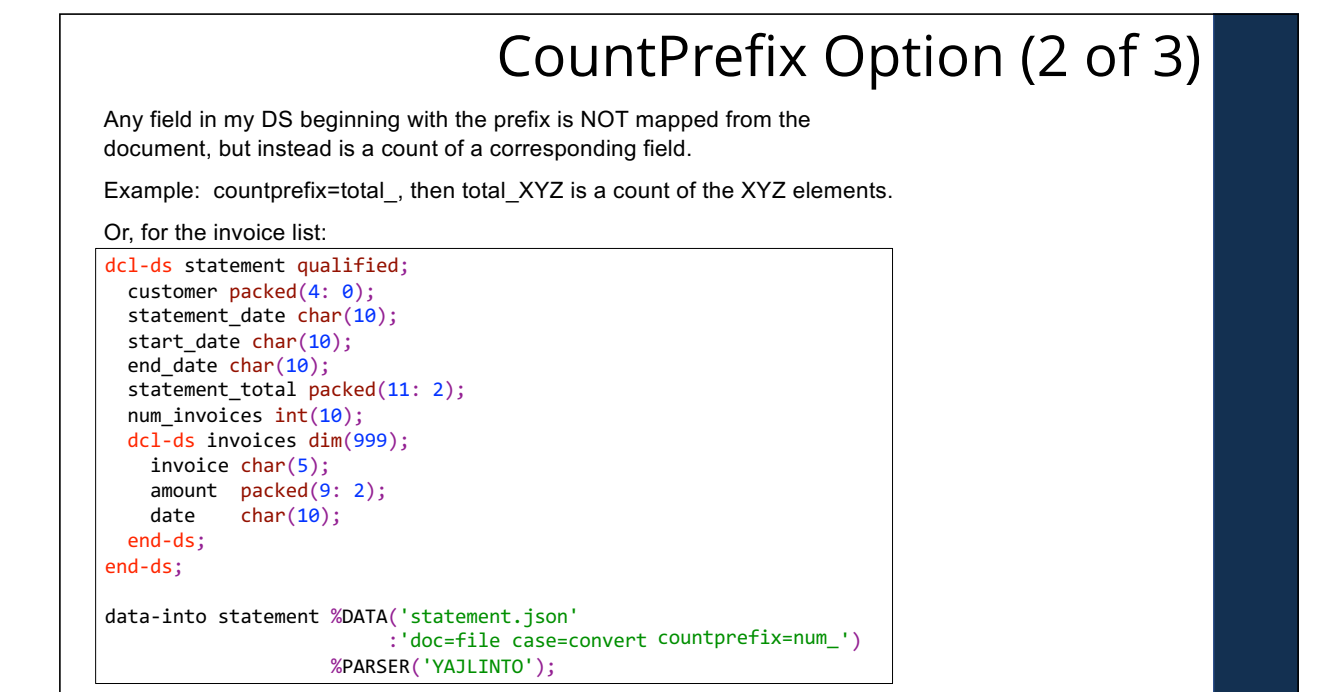

### CountPrefix Option (3 of 3)

You can now use num\_invoices to loop through the data. For example:

```
.
for x = 1 to statement.num_invoices;
  prinvn = statement.invoices(x).invoice;
  prdamt = statement.invoices(x).amount;
  prsdat = statement.invoices(x).date;
  write prrec;
endfor;
.
```
.

.

This example writes the fields to a database table (physical file).

This also illustrates the use of nested data structures/arrays. You separate each nested level with a period and place the array index (the (x) above) on the level that is an array.

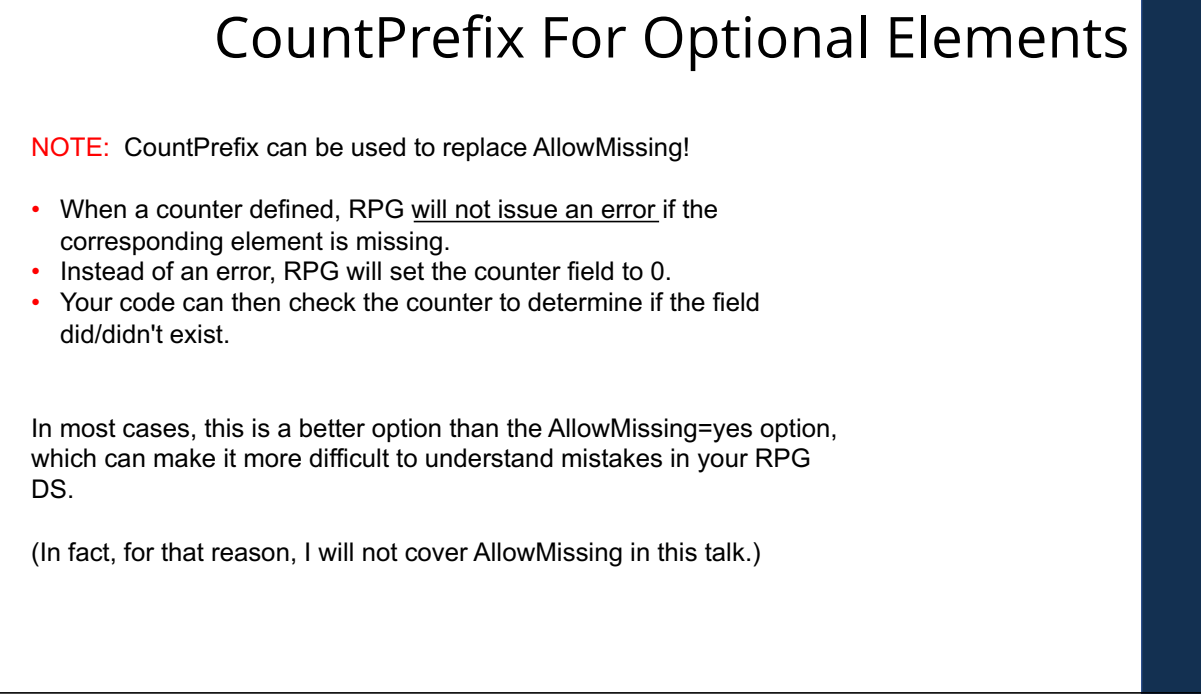

### %PARSER Options

The %PARSER function also has a space for options.

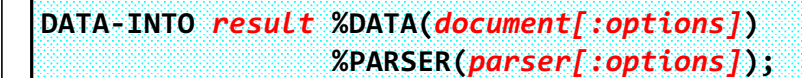

Options specified under %DATA are handled by DATA-INTO in the RPG compiler itself.

Options on %PARSER are handled by the 3rd-party parser program and will differ with each parser you use!

#### *%PARSER Options:*

- Can be coded as a string literal. Or can be an RPG variable.
- The parser determines the format of the parser options and what variable type(s) it will accept.

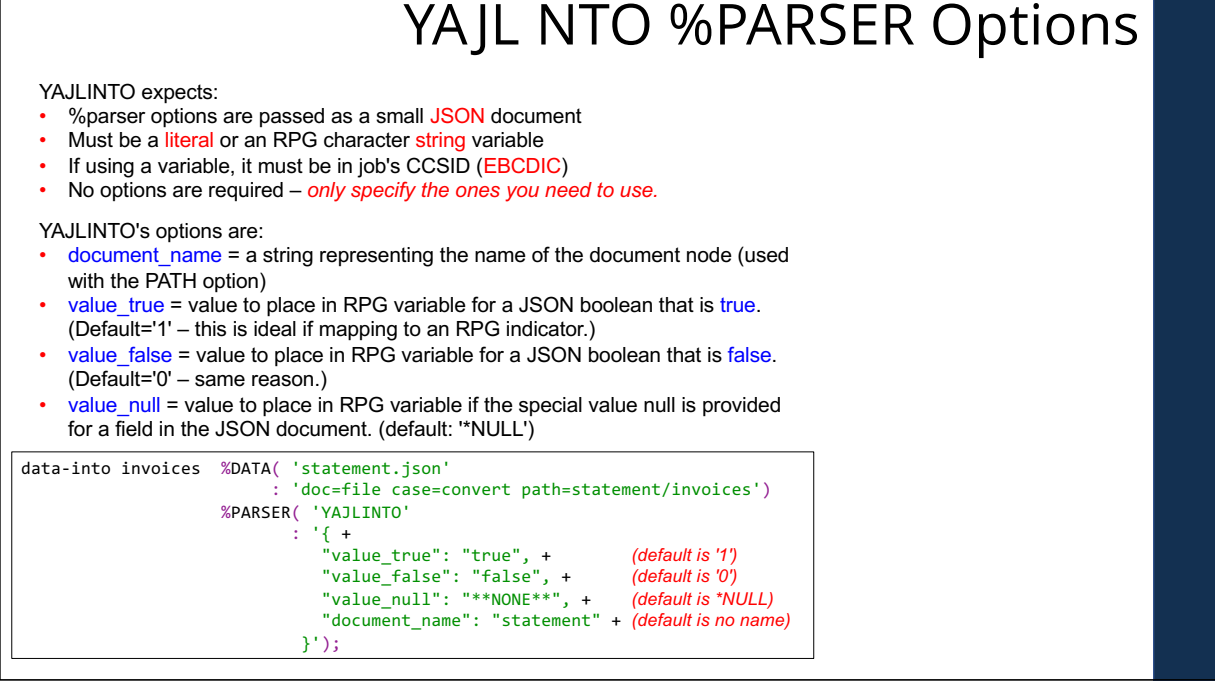

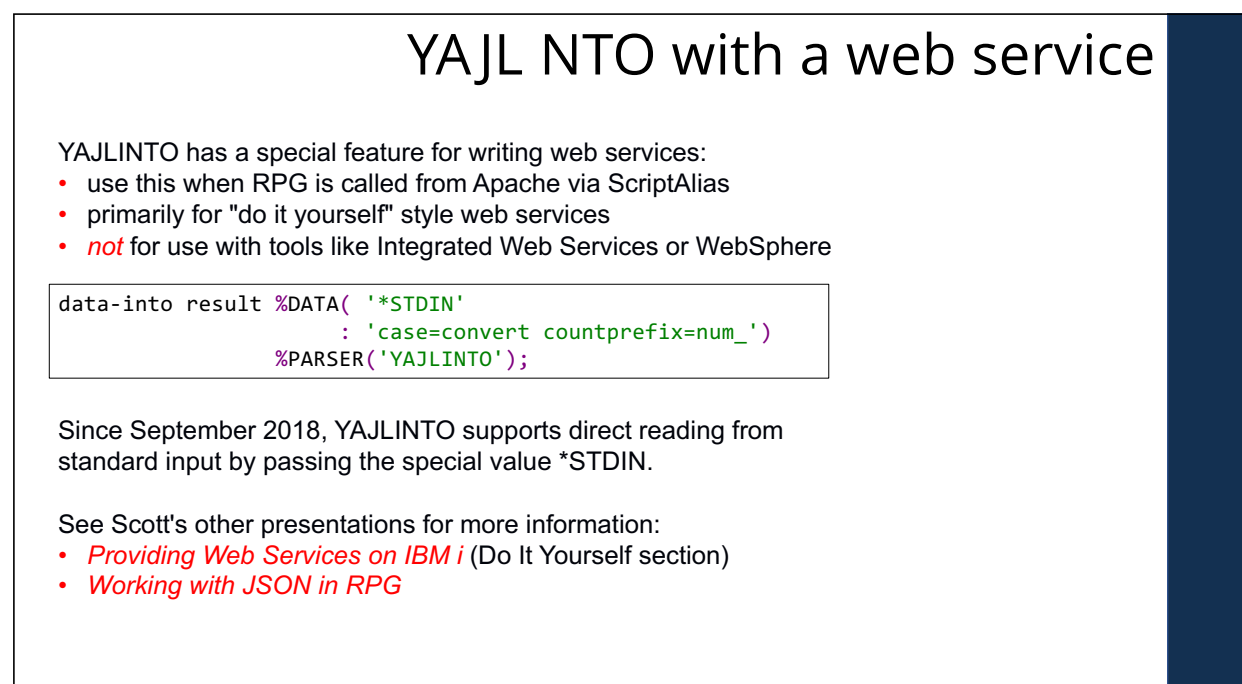

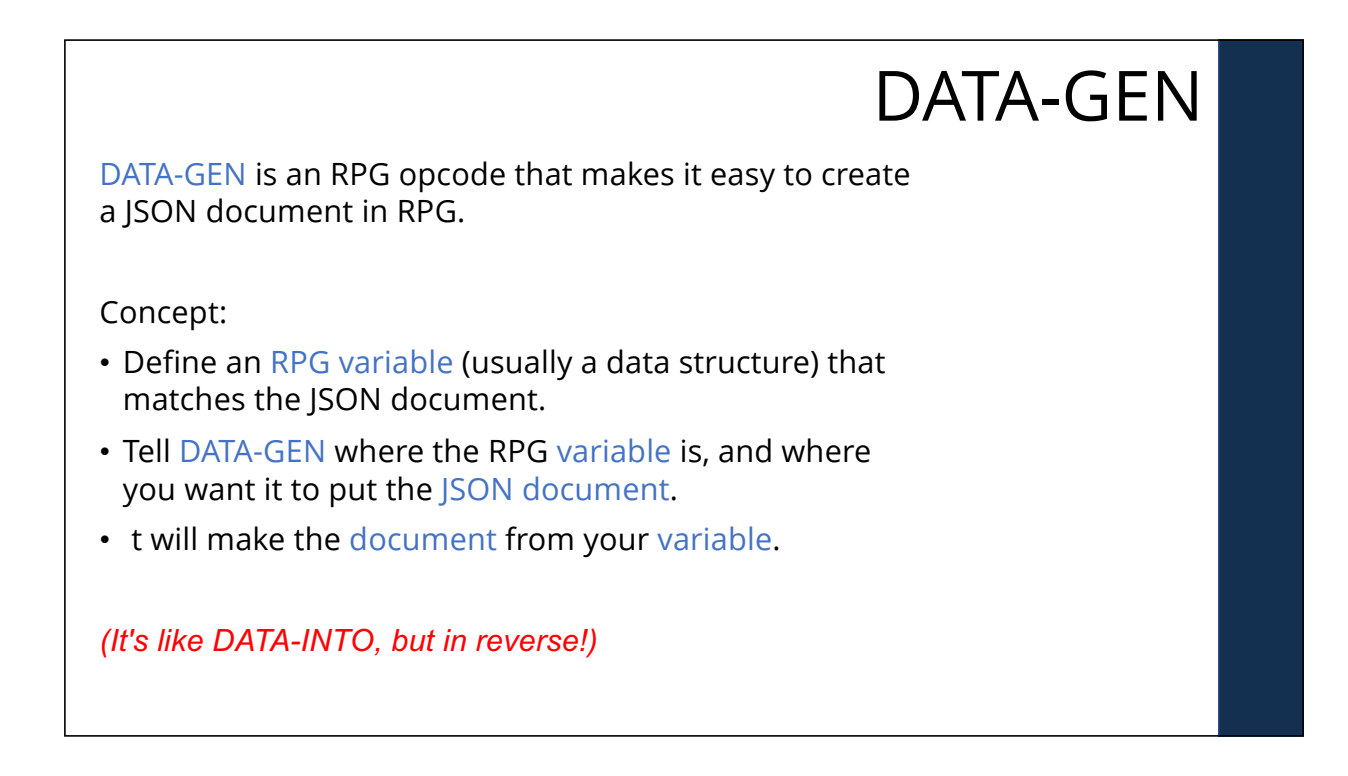

# What?

For example:

```
{
   "name": "Scott Klement",
   "street": "8825 S Howell Avenue Ste 301",
   "city": "Oak Creek",
   "state": "WI",
   "postal": "53154"
}
```
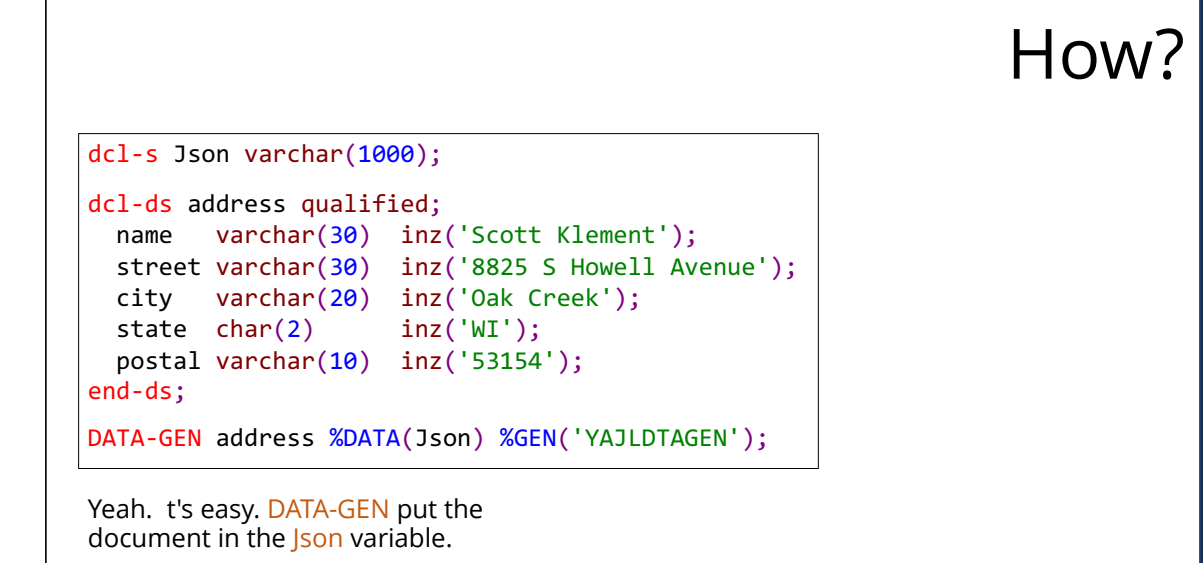

Each JSON thing has an RPG  $\mathsf{W}$ DATA-GEN makes the JSON thing from the RPG thing.

```
{
   "sub field 1": 123.45,
   "sub field 2": "string goes here",
   "accepted": true,
   "days open": [ "Monday", "Wednesday", "Friday" ]
}
```
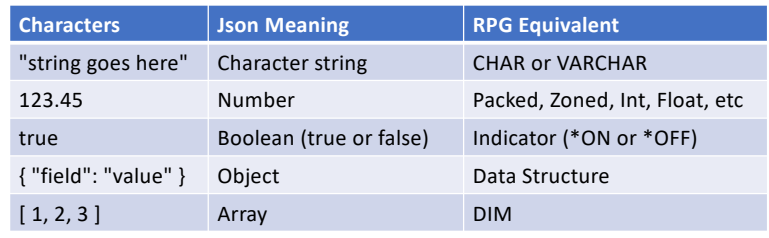

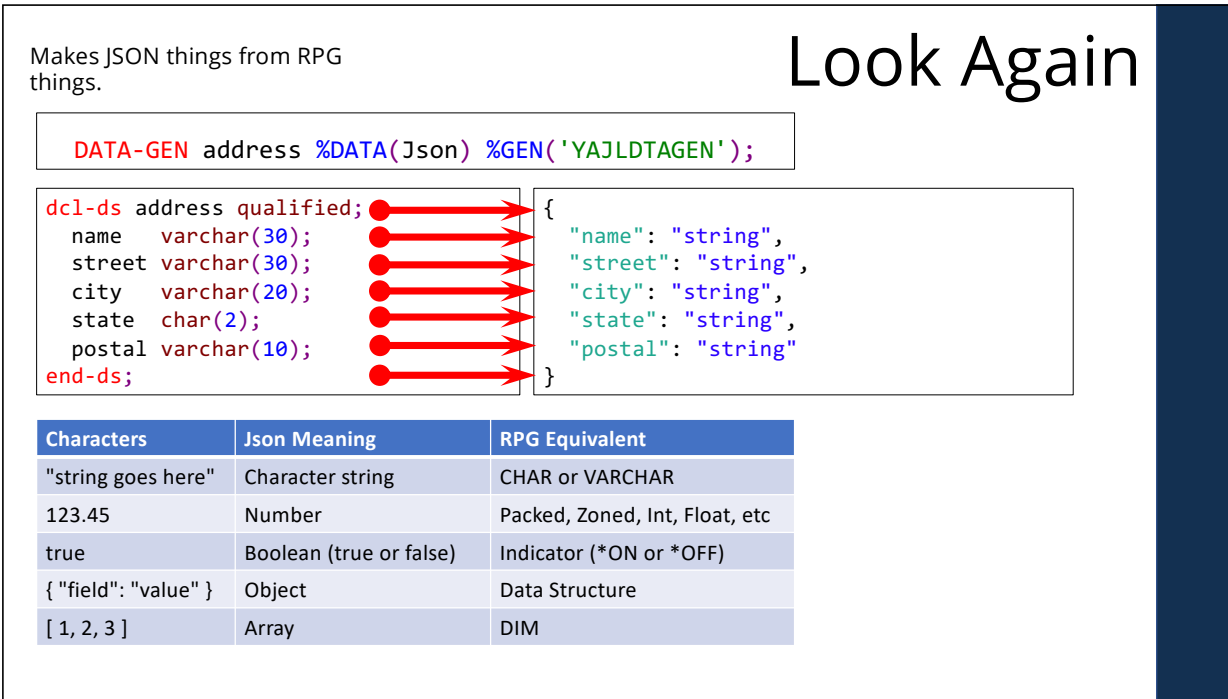

mean and do.

## What the parts of DATA-GEN Syntax mean and do.

DATA-GEN *source-variable* %DATA(*result {*: *options}*) %GEN(*generator {*: *options}*);

- source-variable: RPG variable (usually a data structure) to generate the structured document from.
- result: Specifies the result variable, either as a character variable (default) or as an IFS pathname to write to.
- result options: Space-separated list of options that control how RPG transfers data from your source variable into the result (more to come!)
- generator: Third-party program or service program that will generate the document. The generator is what determines the format of the document you're generating.
- generator options: Character literal or RPG variable that contains options used by the generator. The format of this variable is defined by the generator program and will be different for each generator you use.

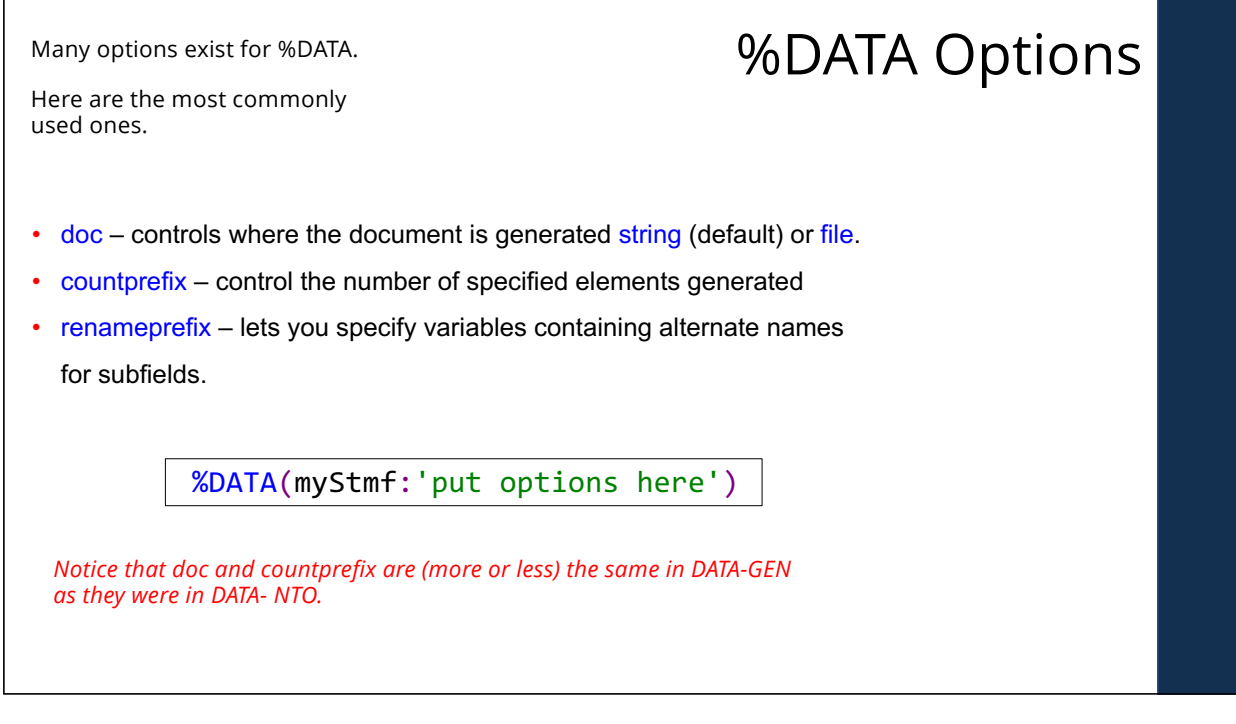

doc=file changes the first parameter to %DATA to be an FS<br>path name, then writes there.

# Writing a File

Variable Length Arrays

dcl-s MyFile varchar(100);

MyFile = '/home/scott/address.json'; data-gen address %data(MyFile: 'doc=file') %gen('YAJLDTAGEN');

How to deal with variable-length arrays? Example: An invoice has a variable number of items on it.

> dcl-ds invoice qualified; dcl-ds items dim(999); itemNo packed(5: 0); desc varchar(30); qty packed(5: 0); price packed(7: 2); end-ds; end-ds; { "items": [ { "itemNo": 1001, "desc": "Some Description", "qty": 12, "price": 51.99 }, { "itemNo": 1002, "desc": "Second Description", "qty": 6, "price": 94.10 }, { "itemNo": 1003, "desc": "Third Description", "qty": 20, "price": 12.00 }, { "itemNo": 1004, "desc": "Silly Things", "qty": 104, "price": 3.75 }, { "itemNo": 1005, "desc": "Some other things", "qty": 3, "price": 101.06 } ] } A DS like this would be a problem. t would output 999 elements.

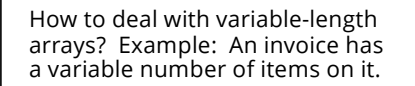

{ "items": [

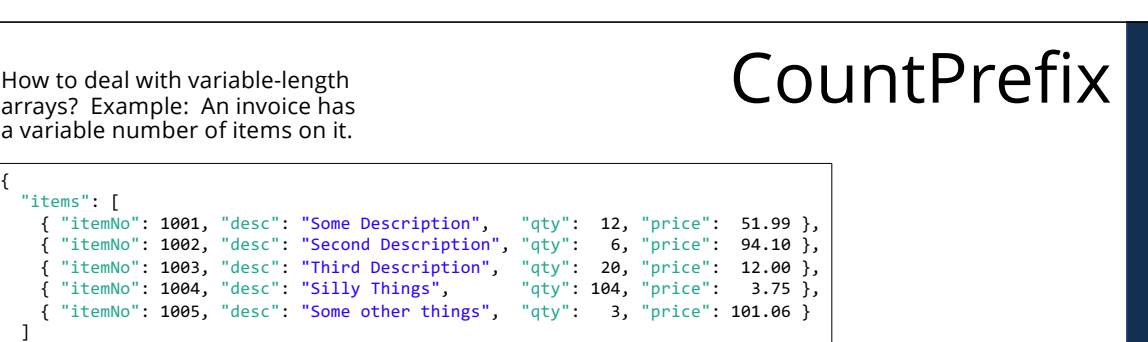

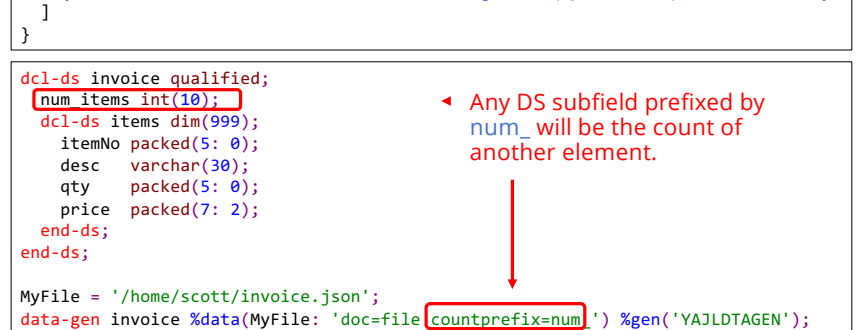

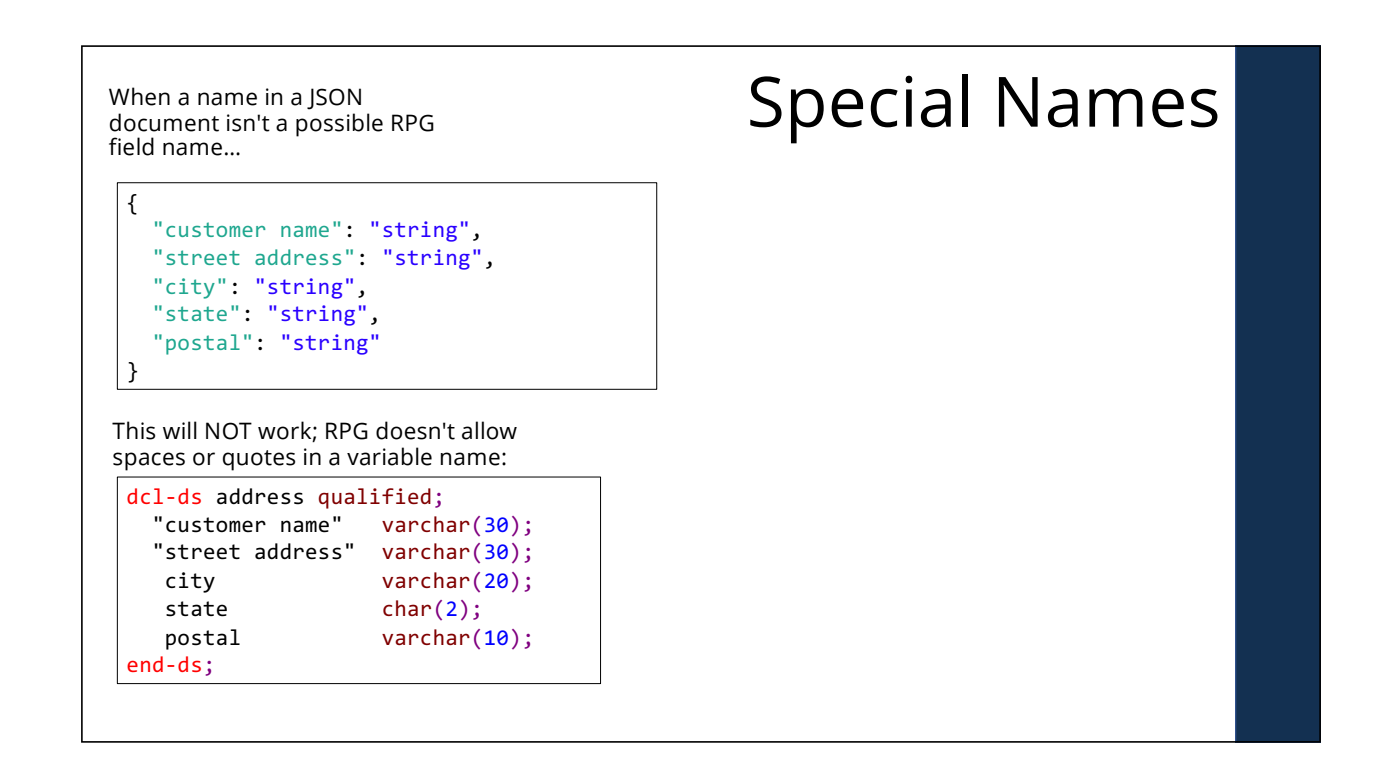

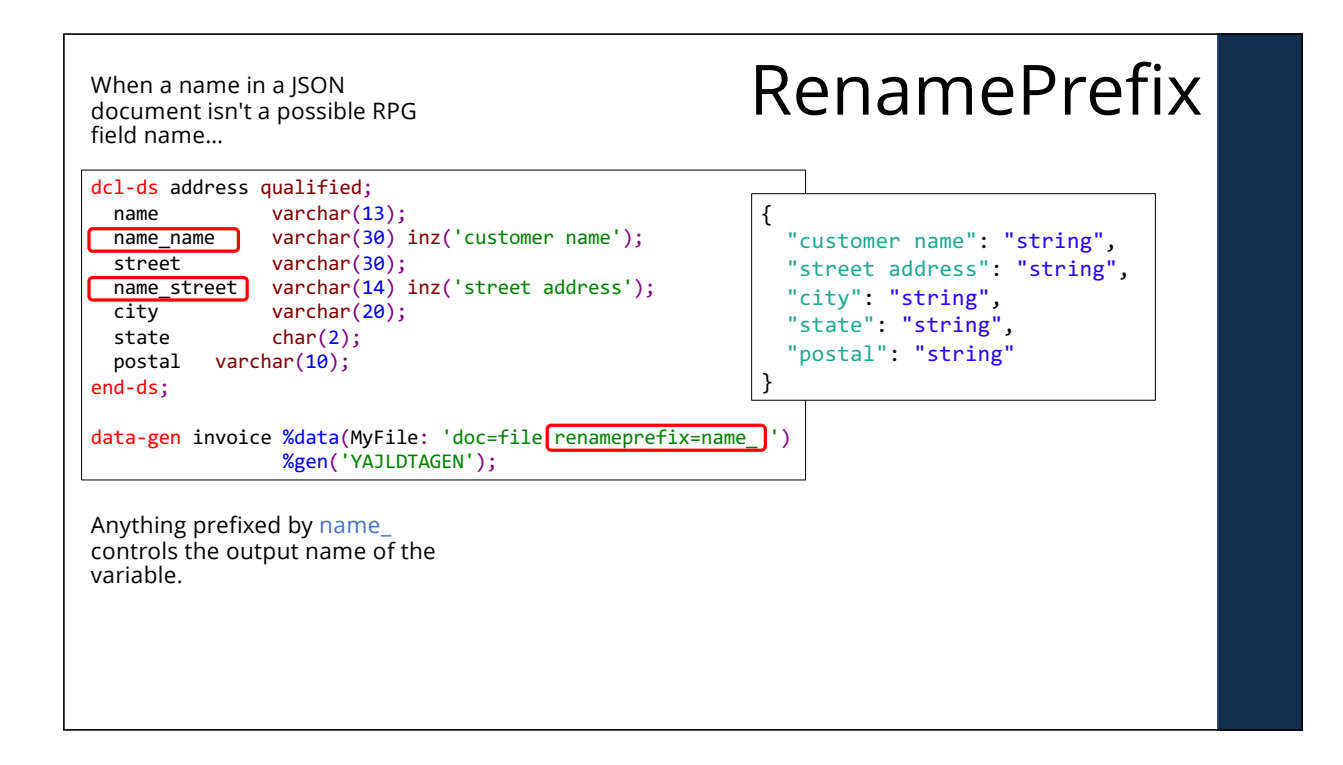

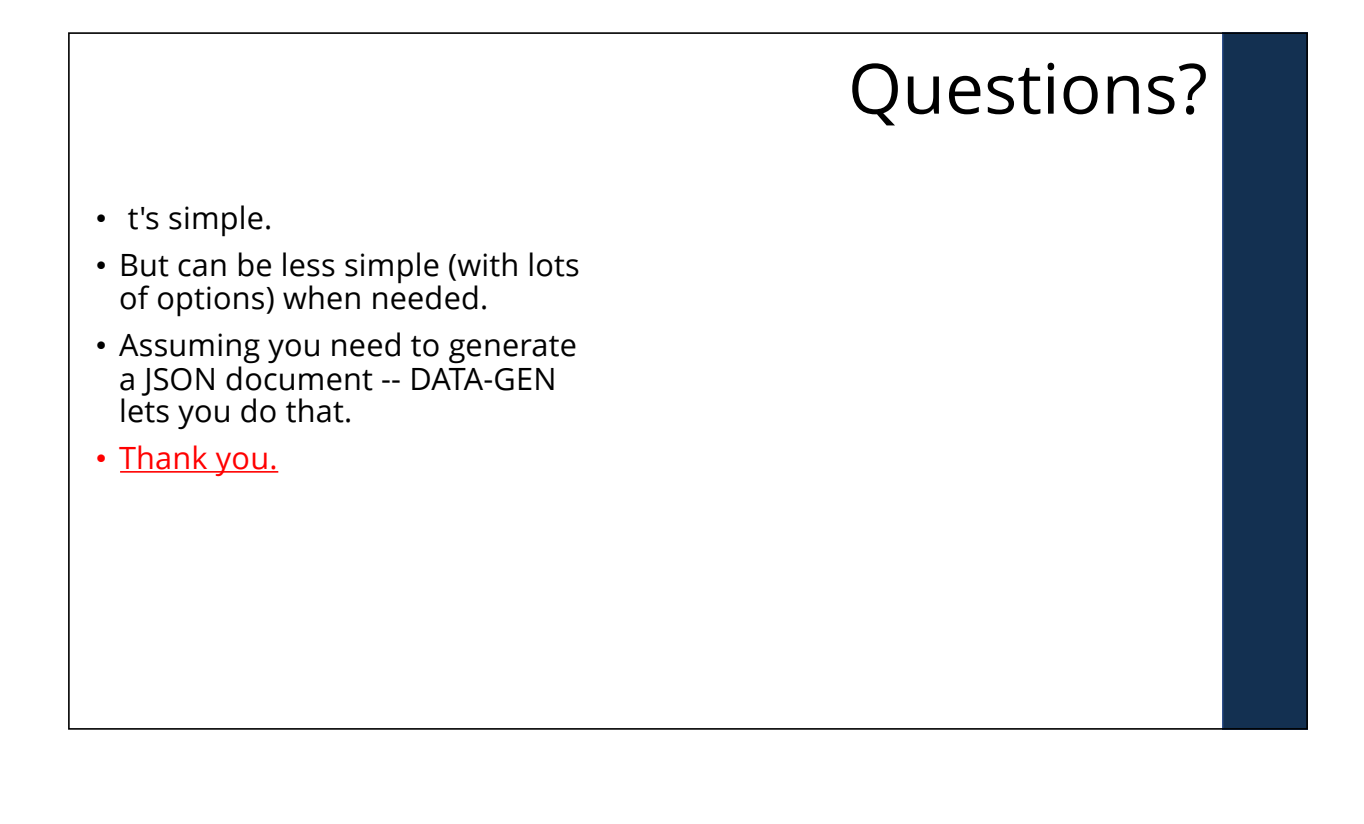